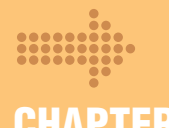

## **Have your phone play music instead of just ringing when someone calls CHAPTER2**

# **Melody Call**

**Required 105 yen (including tax)** Application **Basic Course**

**Monthly Charge**

\*For more details, refer to "Charges" on p. 34.

・**The information contained in this guide is intended for Basic Course subscribers.**

**This service replaces the ordinary ringback tone the caller hears when calling your mobile phone with a seasonally-based melody that changes each month. You can also change the melody to other sounds such as popular songs or humorous voices.**

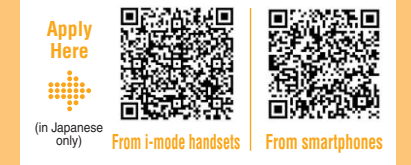

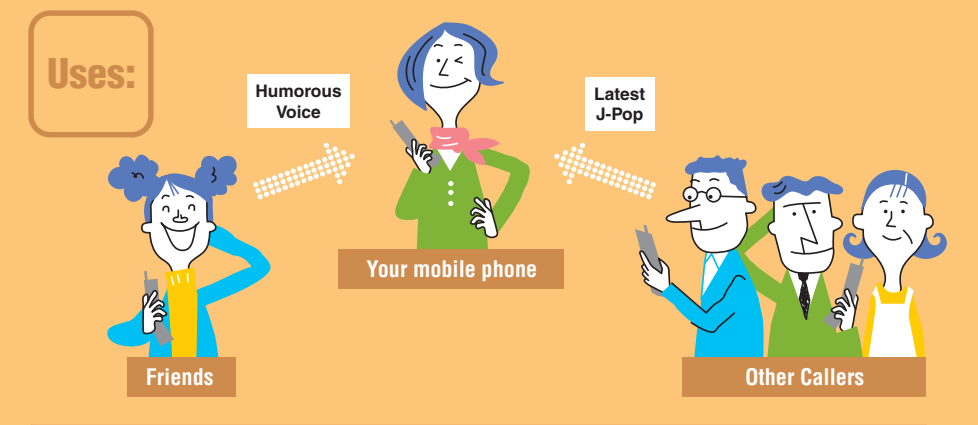

## **(IService Features)**

## **Basic Course (Monthly Charge: 105 yen [including tax]) It's possible to set a great variety of melodies.**

\*You can purchase any of over 200,000 melodies provided on IP content providers.\*1

\*1 Charges for the Melody Call sound source usage apply separately for the use of melodies provided on IP sites. Charges for Melody Call sound source usage for different melodies may vary (some melodies can be set free of charge).

#### **Change the melody according to who's on the other end of the line!** \*You can register up to nine melodies in your Melody List.

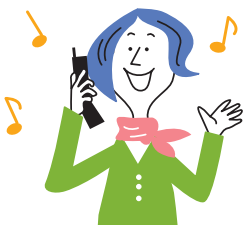

New applications for the Enjoy Course (monthly charge: 210 yen [including tax]) are no longer accepted as of May 31, 2007. Subscribers already using the Enjoy Course may continue to use the service.

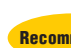

# **"Melody Sample" free during the month of registration! Recommended**

**Now try out songs from popular artists and humorous voice samples♪**

#### **You can sample selected Melody Call melodies with no usage charges required for the month of melody setting!**\*1

- \*1 Only one melody can be set per month per line subscribed. Additionally, the "Melody Sample" service cannot be used in the month immediately following the month during which the service is used.
- \*If the "Melody Sample" setting for the selected melody is not cancelled during the month in which the setting was

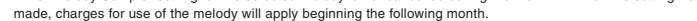

- \*The "Melody Sample" service is available through the IPs listed on the i-mode Menu List and the sp-mode dmenu.
- \*For more details on "Melody Sample," check the IP site.

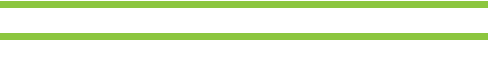

€

Melody Call **Melody Call**

# **No usage charges for 31 days for first-time subscribers!!**

- **The Basic Course monthly charge of 105 yen (including tax) will not be levied for a 31-day period starting on the day of application. This monthly charge exemption is also available to Option Pack Discount subscribers and customers changing their subscriptions from**  ●**the Enjoy Course to the Basic Course.**
- \*Limited to initial subscriptions.
- \*Upon expiration of the free usage period, charges will be applied unless the subscriber applies for cancellation of the service.
- \*The packet communications charge, Melody Call sound source usage charge, and any other charges incurred during the use of the service still apply during the 31-day free period.
- \*The 31-day free period will be terminated immediately if a change is made to the mobile phone subscription type (from FOMA to Xi, or Xi to FOMA), the subscription is transferred to another subscriber, or other changes are made during the free service period.

# **Starting Out**

#### **On an i-mode handset**

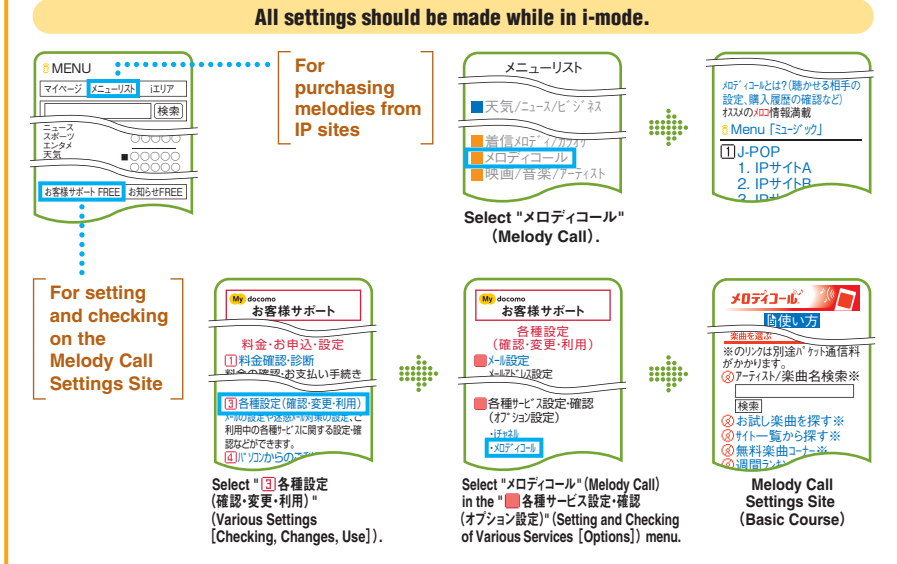

\*While no packet communications charges apply for accessing the Melody Call Settings Site in i-mode, packet communications charges do apply for accessing an IP site, the i-mode Menu site, or the Free Melody Corner.

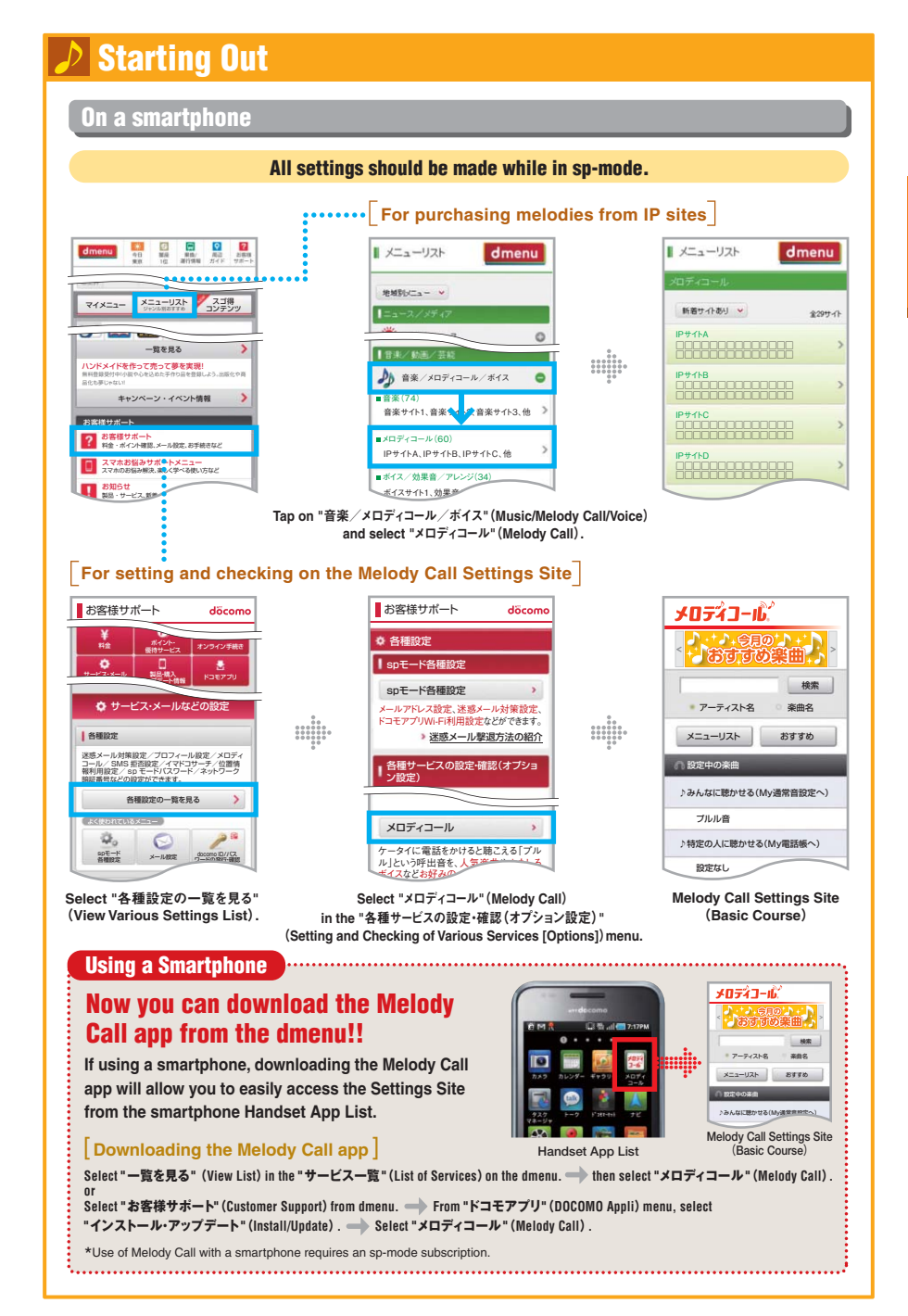

#### **The initial melody is set to play immediately upon subscription.\***

\*This also holds for new Melody Call subscriptions made through application for the "Option Pack Discount."

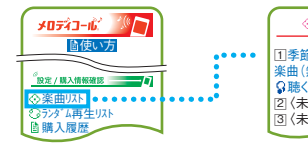

**Melody Call**

Melody Call

#### **The initial melody is set in the Melody List at the time of subscription to Melody Call.**

**The initial melody is a mix of the ordinary ringback tone (typical ringing sound) and an original melody that changes automatically each month. For more details, refer to the update schedule below.**

#### **Initial Melody Update Schedule** \*Schedules are subject to change.

 〈未登録〉□2 〈未登録〉□3

※楽曲リスト □1季節のメロディコール/初期 **楽曲(無料): 音式** 

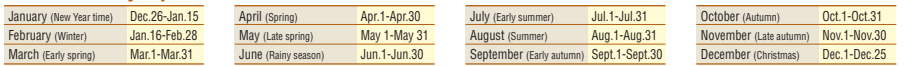

\*To change the initial melody and register a new melody instead, refer to p. 20, 21. \*The above is an image of the i-mode screen.

#### **Listen to sample melodies of Melody Call!**

**Even those customers who have not yet subscribed to "Melody Call" can also listen to sample melodies, enabling them to check out what melodies are available with the service before subscribing. Of course, current Melody Call subscribers can also listen to these melodies.**

\*Melody Call cannot be sampled without an i-mode or sp-mode subscription. \*A dialing charge applies for "Sound Source Preview." \*You may not be able to sample certain melodies. \*While no packet communications charges apply for accessing the i-mode Settings Site, packet communications charges do apply for accessing an IP site or the i-mode Menu site.

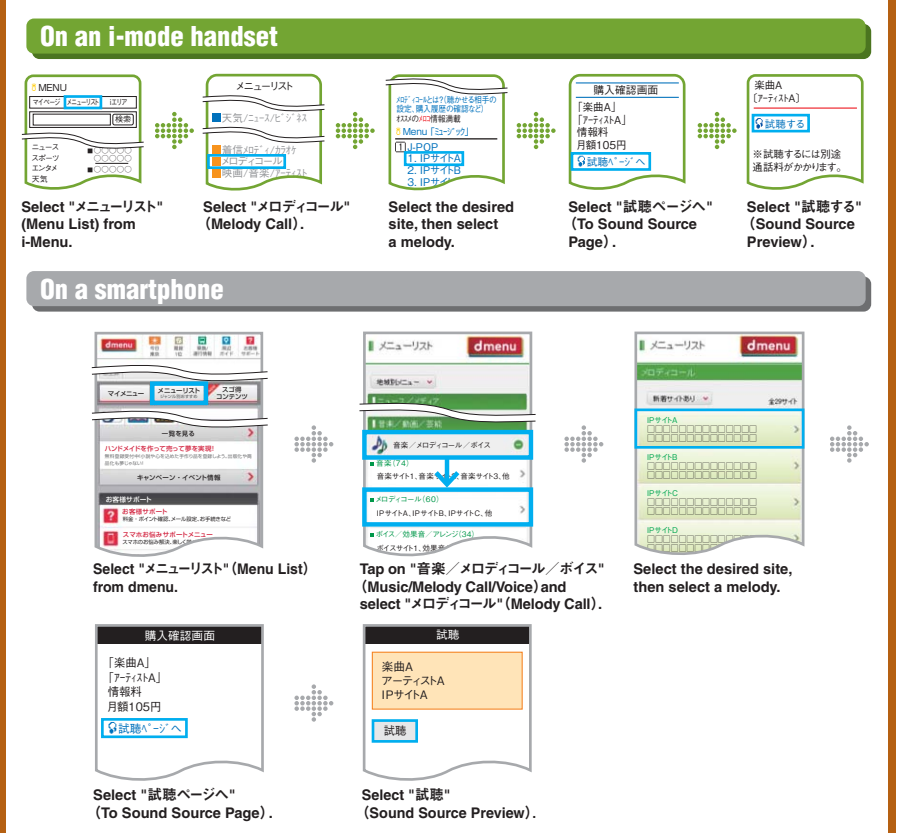

# **Registering a New Melody**

#### **Change the initial melody and register new ones.**

\*With the Basic Course, up to nine melodies can be registered simultaneously in addition to the ordinary ringback tone.

\*Monthly charges for Melody Call sound source usage for melodies provided on IP sites apply as long as the melodies remain undeleted. When deleting melodies, refer to the "One-Point Advice" on p. 28 and p. 29.

\*These cannot be registered by Enjoy Course subscribers. Registration of melodies provided on IP sites requires changing the subscription to the Basic Course. \*Contracts with the IP (content provider) is required to make the melody source registrations.

\*Melody Call sound source usage charges for each melody are determined independently by the IPs (content providers) themselves; DOCOMO acts as an agent for collection of these charges. Users receive bills for these charges from NTT FINANCE CORPORATION on behalf of DOCOMO. Additionally, no prorated daily calculation is made, even when the subscriber purchases the service later in the month.

\*Canceling the Melody Call subscription automatically cancels melodies provided on IP sites that you have already registered.

#### **On an i-mode handset**

**2**

**1**

アーティスト/楽曲名検索※ お試し楽曲を探す※ サイト一覧から探す※ **無利の製造** 調問ランキ

メロディコールとは?(聴かせる相手の設定 購入履歴の確認か? スメント メロント All Mile シント Menu 「ミュージック」J-POP 1. IPサイトA 2. IPサイトB3. IPサイト  $4.10<sub>+</sub>$ 

 $\frac{1}{2}$ 

※のリンクは全国に金パケット通信半 、<br>バかかります 検索

i使い

 $\sqrt{a}$ 

メロディコール。

**3**

「楽曲A」 「アーティストA」情報料 月額105円

購入確認画面

 $...$ 

試聴ページへ

□対応機種(必 □承諾して登録

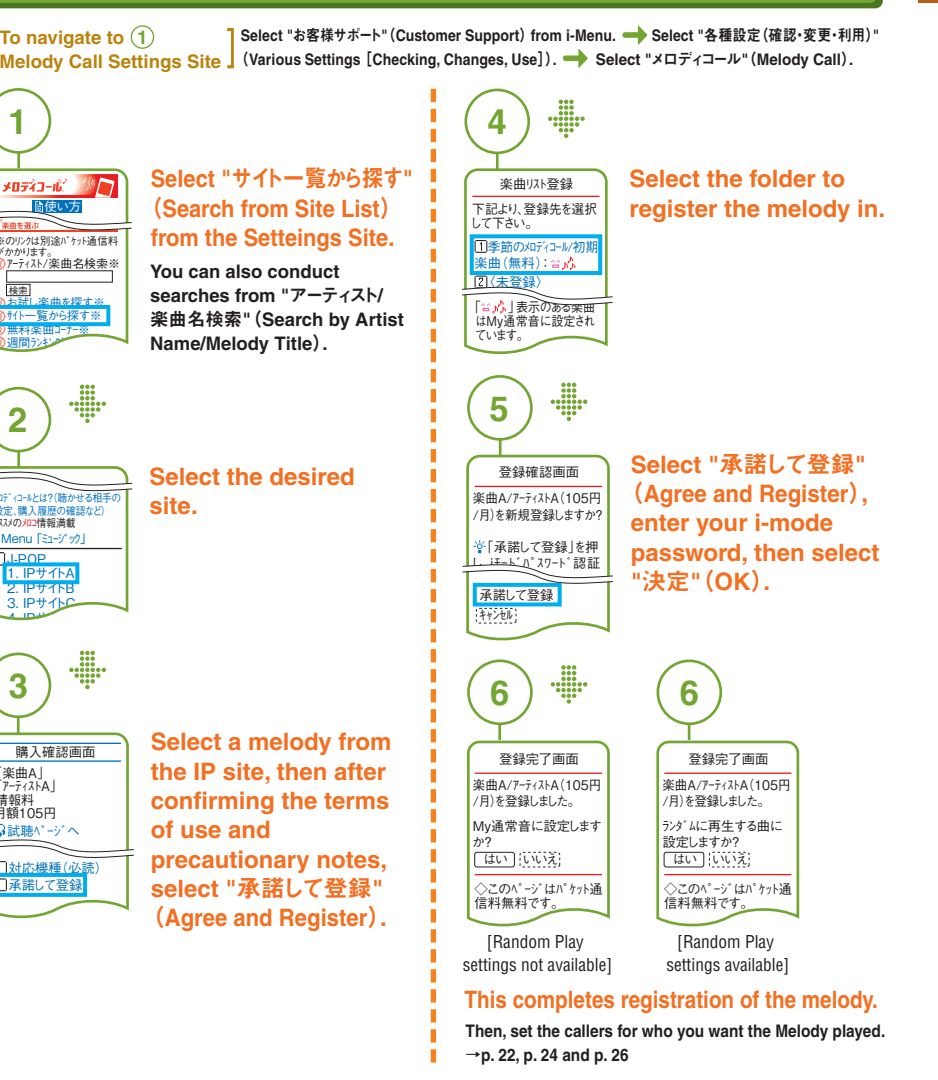

**To navigate to 1Melody Call Settings Site**

**Melody Call**

Melody Call

**Select "お客様サポート" (Customer Support) from dmenu. ● Select "各種設定の一覧を見る"** (**View Various Settings List**)**. Select "**メロディコール**"**(**Melody Call**) **from "**各種サービスの 設定・確認(オプション設定)**"**(**Setting and Checking of Various Services** [**Options**]) **menu.**

\*Those subscribers who have downloaded the Melody Call app from the dmenu can access the app list on their smartphone.

**1Select** メロディコール **"**メニューリスト**"**(**Menu List**)**from the**  検索**Setteings Site.** アーティスト名 楽曲名 おすすめメニューリスト 設定中の楽曲♪みんなに聴かせる(My通常音設定へ)プルル音♪特定の人に聴かせる(My電話帳へ) 設定なし 設定/購入情報確認 楽曲リスト**2 Select the**  ■ メニューリスト dmenu **desired site.**新築サイトあり  $$294 -$ IPサイトA□□□□□□□□□□□□□□ □□□□□□□□□□□□□□ IPサイトBIPサイトC □□□□□□□□□□□□□□ $\begin{array}{c} 0.00 \\ -0.00 \\ -0.00 \\ 0.000 \\ 0.000 \\ 0.00 \\ 0.00 \\ 0.00 \end{array}$ **3Select a melody 購入確認画面from the IP site,**  「楽曲A」 「アーティストA」 **then after** 情報料 月額105円**confirming the**  試聴ページへ **terms of use and precautionary** <mark>対応機種(必</mark>読)<br>承諾して登録 **notes, select "**承諾 して登録**"**(**Agree and Register**)**.**

 $\begin{array}{c} 0 & 0 & 0 \\ 0 & 0 & 0 \\ 0 & 0 & 0 \\ 0 & 0 & 0 & 0 \\ 0 & 0 & 0 & 0 \\ 0 & 0 & 0 \\ 0 & 0 & 0 \\ 0 & 0 & 0 \end{array}$ **4Select 楽曲リスト登録**下記より登録先を選択してください。**the folder to register the 1** 季節のメロディコール/初期楽曲(無料)**melody in,**  My通常音**and then select "**登録する**"** 登録する(**Register**)**.** My通常音 表示のある楽曲はMy通 常音に設定されています。 My通常音 が複数ある場合は、ラン ダム再生設定されて  $\begin{array}{c} 0 & 0 & 0 \\ 0 & 0 & 0 \\ 0 & 0 & 0 \\ 0 & 0 & 0 & 0 \\ 0 & 0 & 0 & 0 \\ 0 & 0 & 0 & 0 \\ 0 & 0 & 0 & 0 \\ 0 & 0 & 0 \\ 0 & 0 & 0 \\ 0 & 0 & 0 \\ \end{array}$ **5Select 登録確認画面"**承諾して登録する**"** 楽曲A アーティストA(**Agree and**  105円/月**Register**)**, enter**  を新規登録しますか?**your sp-mode ※プ注音** 「承諾して登録する」を押し、spモードパ<br>スワード認証が完了すると課金されます。 **password, then select "**決定**"**(**OK**)**.** 承諾して登録するキャンセル  $\begin{array}{r} 0 & 0 & 0 \\ 0 & 0 & 0 \\ 0 & 0 & 0 \\ 0 & 0 & 0 & 0 \\ 0 & 0 & 0 & 0 \\ 0 & 0 & 0 & 0 \\ 0 & 0 & 0 \\ 0 & 0 & 0 \end{array}$ **66登録完了画面登録完了画面**楽曲A アーティストA楽曲A<br>アーティストA 105円/月105円/月を登録しました。を登録しました。 My通常音に設定しますか? ランダムに再生する曲に設定しますか?はい いいえ はい いいえ [Random Play [Random Play settings not available] settings available] **This completes registration of the melody. Then, set the callers for who you want the Melody played. <sup>→</sup>p. 23, p. 25 and p. 27**

## **Setting a Melody That Everyone Can Hear (Setting My Usual Ringback Tone)**

#### **The melody set in "My Usual Ringback Tone" is heard by all callers.** \*For specifying melodies for individuals, see to p. 26 and p. 27.

#### **On an i-mode handset**

**If the melody has been set to the Melody List as described on p. 20 ...**

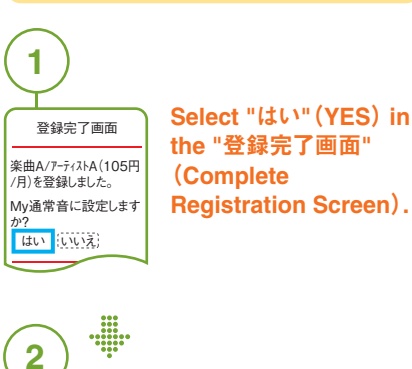

楽曲A/アーティストA(105円 /月)をみんなに聴かせる My通常音に設定しま した。<br>※他の楽曲*と*ランダムに 再生したい方はコチラ

**This completes the Tone" setting.**

**"My Usual Ringback** 

**Select "**みんなに聴かせる(My通常音)**"**(**For All Callers** [**My Usual Ringback Tone**]) **from the Settings Site.**

**Setting From the Settings Site**

**If the melody has been registered to the Melody List as described on p. 20, you can also set it from the Settings Site.**

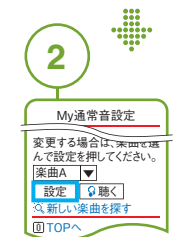

みんなに聴かせる<br>(My通常音 <del>::</del> ぷ)

使い方

**XD723-62 XDF** 

<del>李郎のメロイコール<br>特定の人に聴かせる<br>(My電話帳 <sup>)</sup><br>楽曲B/アーティストB 5</del><br>シダム再生 10 3人<br>10人<br>10人

**1**

**Select the melody you want to set and select "**設定**"**(**SET**).

**Select "**はい**"**(**YES**) **on the "** 設定確認**"**(**Settings Confirmation**) **screen to complete the "My Usual Ringback Tone" setting.**

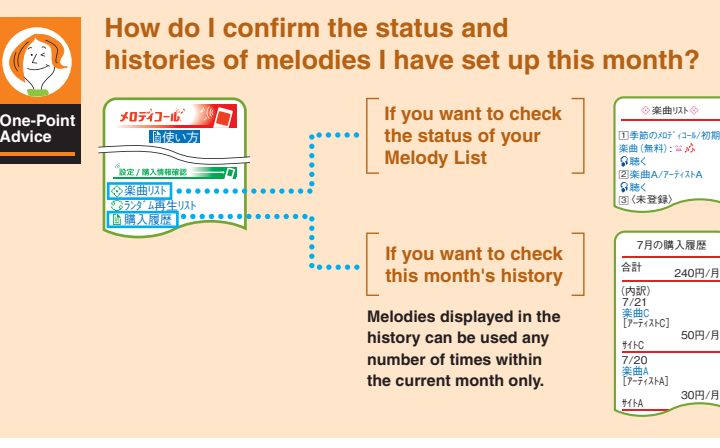

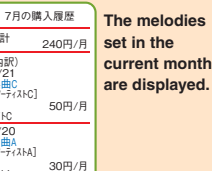

楽曲リスト

**22**

**Melody Call**

Melody Call

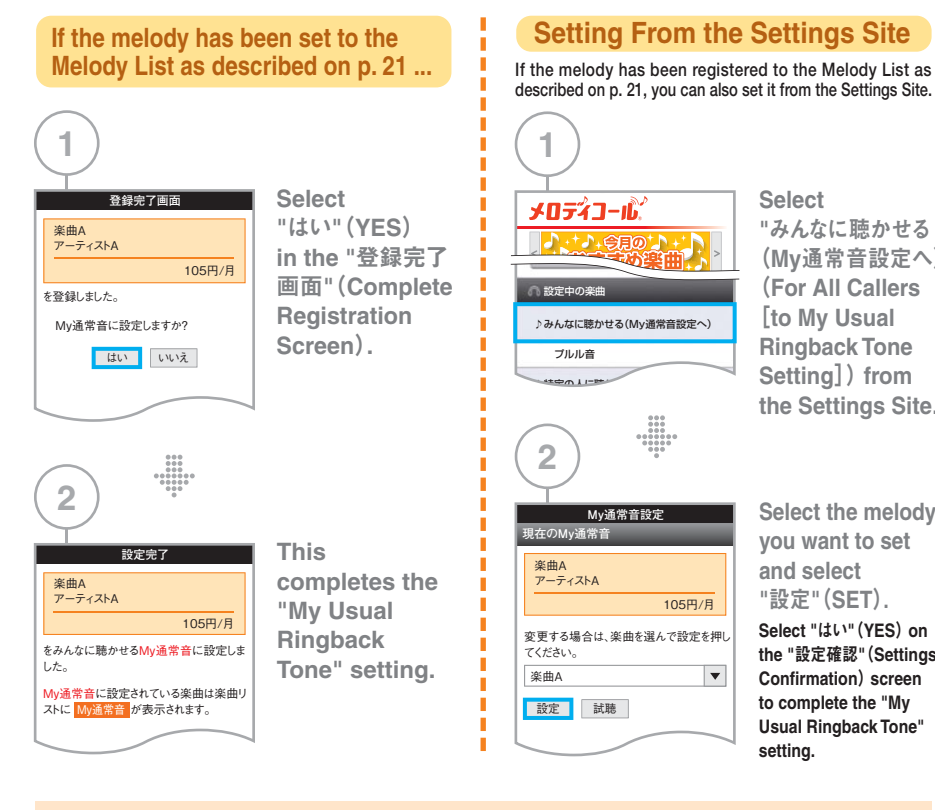

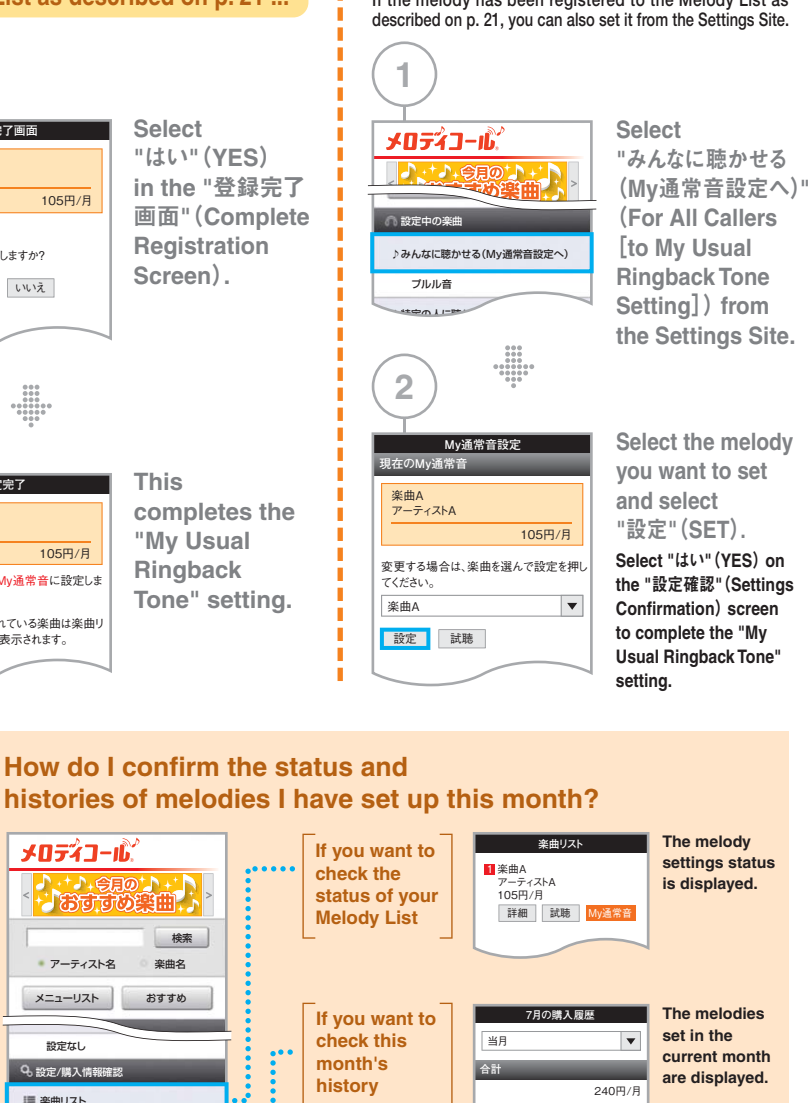

**Melodies displayed in the history can be used any number of times within the current month only.**

7/21 楽曲C アーティストCサイトC50円/月

**〉**

**内訳**

#### \*Setting not available to Enjoy Course subscribers. **Setting Random Play Function This function lets you set the melodies played to callers in random order.**

**On an i-mode handset**

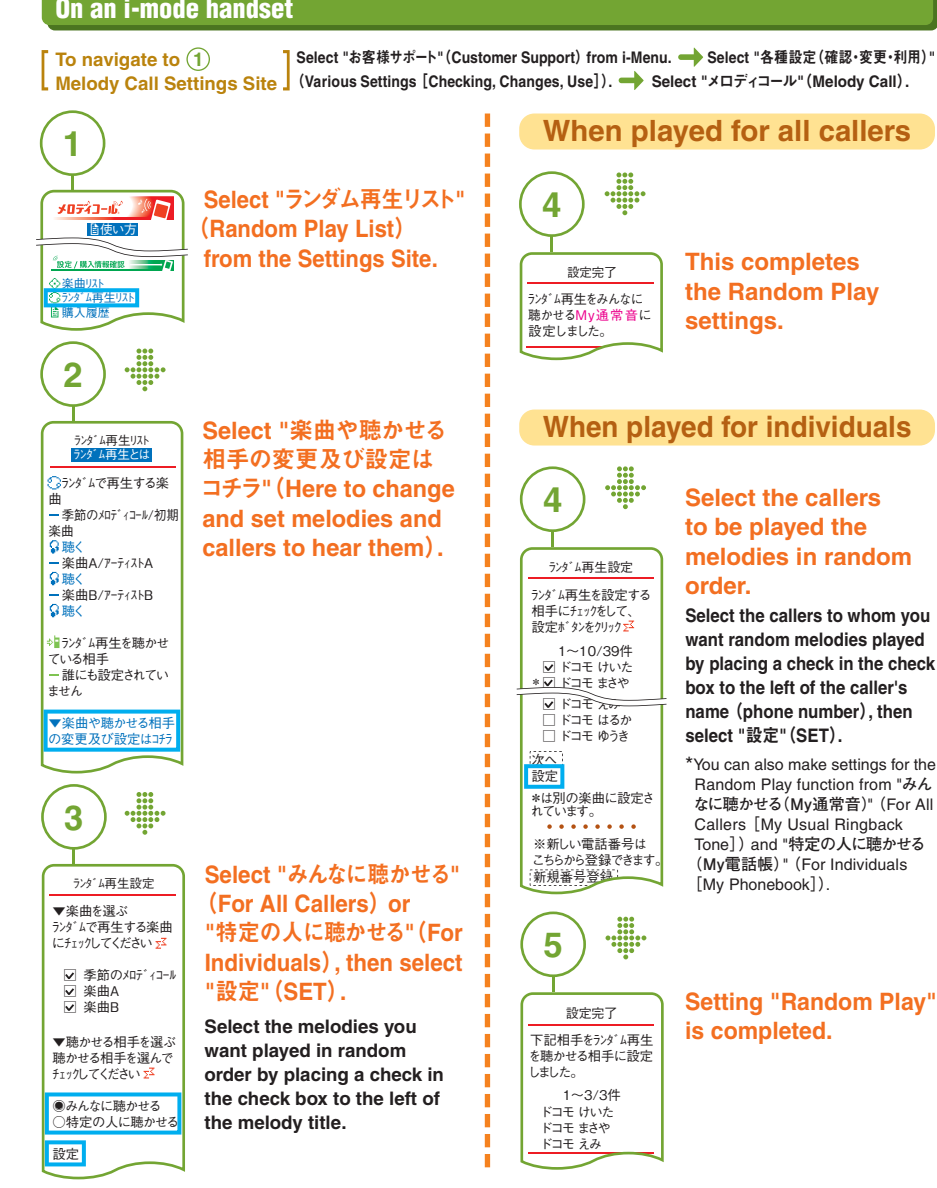

If you have selected Random Play in the "みんなに聴かせる(My通常音)" (For All Callers [My Usual Ringback Tone]) setting and then have changed it to "特定の人に聴かせる(My電話帳)" (For Individuals [My Phonebook]) setting, you will see the following notice: "※My通常音はランダム再生から変更されておりません。下の[My通常音の変更]から楽曲を変更してください。"(\*My Usual Ringback Tone is still in Random Play mode. Change it using the 'My通常音の変更' (Changing My Usual Ringback Tone.).)

 $\bullet$  Actual screen may be different. ● Actual screen may be different

**One-Point Advice**

|| 楽曲リスト ■ランダム再生リスト ■ 歴2章

 $\mathcal{R}(\mathcal{R}|\mathcal{R})) = \mathcal{R}(\mathcal{R}|\mathcal{R}))$ 設定/購入情報確認

メニューリスト

メロディコール

● アーティスト名 楽曲名

HARD AT A

検索

おすすめ

一時停止/開始

■ その他設定/ご案内

**To navigate to 1Melody Call Settings Site**

**Melody Call**

**Melody Call** 

**Select "お客様サポート" (Customer Support) from dmenu. → Select "各種設定の一覧を見る"** (**View Various Settings List**)**. Select "**メロディコール**"**(**Melody Call**) **from "**各種サービスの 設定・確認(オプション設定)**"**(**Setting and Checking of Various Services** [**Options**]) **menu.**

\*Those subscribers who have downloaded the Melody Call app from the dmenu can access the app list on their smartphone.

![](_page_5_Figure_4.jpeg)

![](_page_5_Figure_5.jpeg)

**"Random Play" is completed.**

If you have selected Random Play in the "みんなに聴かせる(My通常音設定へ)" (For All Callers [to My Usual Ringback Tone Setting]) setting and then have changed it to "特定の人に聴かせる(My電話帳へ)" (For Individuals [to My Phonebook]) setting, you will see the following notice: "※My通常音はランダム再生から変更されておりません。下の[My通常音の変更]から楽曲を変更してください。(" \*My Usual Ringback Tone is still in Random Play mode. Change it using the 'My通常音の変更(' Changing My Usual Ringback Tone.).)

## **Setting Melodies for Specific Callers (Registering My Phonebook)**

**To allow different callers to hear different melodies, register them in "My Phonebook"(maximum of 100 entries). Setting up the individual caller allows the name (number) of the registered person to be displayed in the Phonebook.**

#### **On an i-mode handset**

**To navigate to 1Melody Call Settings Site** (**Various Settings** [**Checking, Changes, Use**])**. Select "**メロディコール**"**(**Melody Call**)**.** Select "お客様サポート" (Customer Support) from i-Menu. → Select "各種設定 (確認・変更・利用) "

![](_page_5_Picture_11.jpeg)

**3**ドコモ ゆうき 楽曲 楽曲A登録

**4**

**BOYOYYYYYYYY** ドコモ ゆうき 楽曲A/アーティストA を登録しました。続けて登録:

My電話帳に戻る

登録完了

......

<u>∎電話番号[必項]</u><br>0X0XXXXXXX 名前[任意] 新規番号登録

**Input the information for the person to be designated and select the melody.**

**Input the phone number\*1 and name of the person, designate the melody, and select "**登録**"**(**Register**)**.**

\*1 Only mobile, PHS, and landline phones that support Melody Call listening are accepted. \*Only the number of the caller is displayed in the list screen if the number, but not the name, is registered in the phonebook.

#### **Registration to My Phonebook and Setting Melody for a Specific Caller are completed.**

\*To continue registering other numbers, select "**続けて登録**"  **(**Continue Registering**)**.

\*Registration to My Phonebook can be done easily by using your mobile phone's Phonebook Extract function at the screen in Step **3**. See the user's manual for details.

**25**

**To navigate to 1Melody Call Settings Site**

**Melody Call**

Melody Call

**Select "お客様サポート" (Customer Support) from dmenu. ● Select "各種設定の一覧を見る"** (**View Various Settings List**)**. Select "**メロディコール**"**(**Melody Call**) **from "**各種サービスの 設定・確認(オプション設定)**"**(**Setting and Checking of Various Services** [**Options**]) **menu.**

> **Input the phone number\*1 and name of the person, designate the melody, and select "**登録する(**" Register**)**.**

 $\overline{\phantom{a}}$ 

**Input the information for the person to be designated and select the** 

\*1 Only mobile, PHS, and landline phones that support Melody Call listening are accepted. \*Only the number of the caller is displayed in the list screen if the number but not the name, is registered in the phonebook.

\*To continue registering other numbers, select "**続けて登録する**"  **(**Continue Registering**)**.

**Registration to My Phonebook and Setting Melody for a Specific Caller are completed.** 

\*Those subscribers who have downloaded the Melody Call app from the dmenu can access the app list on their smartphone.

**13Select 新**相采号登録 メロディコール **"**特定の人に聴かせる■電話番号[必須]♪ ・・♪ ●見の♪ +」 0X0XXXXXXX (**My**電話帳へ)**"**(**For**  ■名前[任意]**Individuals**[**to My**  検索ドコモゆうき**Phonebook**])● アーティスト名 ◎ 楽曲名 ■楽曲**from the Settings**  メニューリストおすすめ楽曲A**Site.**設定中の楽曲登録する♪みんなに聴かせる(My通常音設定へ)プルル音♪特定の人に聴かせる(My電話帳へ)設定なし 設定/購入情報確認 $\begin{array}{c} 0 & 0 & 0 \\ 0 & 0 & 0 \\ 0 & 0 & 0 \\ 0 & 0 & 0 & 0 \\ 0 & 0 & 0 & 0 \\ 0 & 0 & 0 & 0 \\ 0 & 0 & 0 & 0 \\ 0 & 0 & 0 & 0 \end{array}$  $\begin{array}{c} 0 & 0 & 0 \\ 0 & 0 & 0 \\ 0 & 0 & 0 \\ 0 & 0 & 0 \\ 0 & 0 & 0 \\ 0 & 0 & 0 \\ 0 & 0 & 0 \\ 0 & 0 & 0 \\ 0 & 0 & 0 \\ 0 & 0 & 0 \\ 0 & 0 & 0 \\ 0 & 0 & 0 \\ 0 & 0 & 0 \\ 0 & 0 & 0 \\ 0 & 0 & 0 \\ 0 & 0 & 0 \\ 0 & 0 & 0 \\ 0 & 0 & 0 \\ 0 & 0 & 0 \\ 0 & 0 & 0 & 0 \\ 0 & 0 & 0 & 0 \\ 0 & 0 & 0 & 0 \\ 0 & 0 &$ **2 4Select My電話帳40件"**新規番号登録**"** 件 ▼開く ドコモけいた(**Register New 登録完了**ドコモまさや**Number**)**.** ■電話番号<br>| 0X0XXXXXXXX ドコモみか※新しい電話番号はこちらから登録できます。■名前<br>- ドコ<del>エ</del>ゆうき 新規番号登録 ■楽曲 楽曲A アーティストAを登録しました。続けて登録する $\begin{array}{c} 0 & 0 & 0 \\ 0 & 0 & 0 \\ 0 & 0 & 0 \\ 0 & 0 & 0 & 0 \\ 0 & 0 & 0 & 0 \\ 0 & 0 & 0 & 0 \\ 0 & 0 & 0 & 0 \\ 0 & 0 & 0 & 0 \\ 0 & 0 & 0 & 0 \\ 0 & 0 & 0 & 0 \\ \end{array}$ 

\*Registration to My Phonebook can be done easily by using your mobile phone's Phonebook Extract function at the screen in Step 3. See the user's manual for details.

**Temporarily Deactivating and Reactivating Melody Call When the service is temporarily deactivated, the ordinary ringback tone is played.**

\*The temporary deactivation is not a cancellation of service; the monthly charges and Melody Call sound source usage charges still apply for the duration of the temporary stoppage. When you choose to reactivate the service, the settings in effect prior to suspending the service are enabled.

#### **On an i-mode handset**

![](_page_6_Figure_9.jpeg)

\*Monthly charges for Melody Call sound source usage for melodies provided on IP sites apply as long as the melodies remain undeleted.

![](_page_6_Figure_11.jpeg)

\*A password confirmation screen is displayed for the melody provided on an IP site; enter your i-mode password and select "**決定(**" OK**)** to complete the deletion.

**To navigate to 1Melody Call Settings Site**

**Melody Call**

Melody Call

**Select "**お客様サポート**"**(**Customer Support**) **from dmenu. Select "**各種設定の一覧を見る**"** (**View Various Settings List**)**. Select "**メロディコール**"**(**Melody Call**) **from "**各種サービスの 設定・確認(オプション設定)**"**(**Setting and Checking of Various Services** [**Options**]) **menu.**

\*Those subscribers who have downloaded the Melody Call app from the dmenu can access the app list on their smartphone.

![](_page_7_Figure_4.jpeg)

\*A password confirmation screen is displayed for the melody provided on an IP site; enter your sp-mode password and select "**決定する(**" OK**)** to complete the deletion.

#### **Changing or Deleting Registered** Change or delete currently registered telephone **Phone Numbersnumbers and others using "My Phonebook".**

\*Deleted numbers are no longer displayed.

#### **On an i-mode handset**

**To navigate to 1Melody Call Settings Site** (**Various Settings** [**Checking, Changes, Use**])**. Select "**メロディコール**"**(**Melody Call**)**.** <mark>】</mark>Select "お客様サポート" (Customer Support) from i-Menu. ━▶ Select "各種設定 (確認・変更・利用) "

![](_page_7_Figure_9.jpeg)

\*Changes to and deletions from "My Phonebook" do not affect the content registered in the mobile phone's Telephone Book.

**To navigate to 1Melody Call Settings Site**

**Melody Call**

Melody Call

Select "お客様サポート" (Customer Support) from dmenu. → Select "各種設定の一覧を見る" (**View Various Settings List**)**. Select "**メロディコール**"**(**Melody Call**) **from "**各種サービスの 設定・確認(オプション設定)**"**(**Setting and Checking of Various Services** [**Options**]) **menu.**

\*Those subscribers who have downloaded the Melody Call app from the dmenu can access the app list on their smartphone.

![](_page_8_Figure_4.jpeg)

# **Adding, Changing, and Transferring Callers**

**Select the incoming phone numbers you want to set or add to the Melody List from currently registered phone numbers in "My Phonebook." This process determines which caller will hear which melody.**

#### **On an i-mode handset**

**To navigate to 1Melody Call Settings Site** (**Various Settings** [**Checking, Changes, Use**])**. Select "**メロディコール**"**(**Melody Call**)**.** Select "お客様サポート" (Customer Support) from i-Menu. → Select "各種設定(確認・変更・利用)"

**4**

♪楽曲A<br>「アーティストA]

設定する相手にチェックを して、設定ボタンをクリック 1〜10/20件<br>ご ドコモ けいた<br>〜二 ドコモ まさや \* □ ドコモ えみ □ ドコモ はるか □ ドコモ ゆうき

\*は別の楽曲に設定さ れています。次へ 設定

 $\frac{1}{1000}$ 

![](_page_8_Figure_9.jpeg)

**caller's name (or number) that you would like to assign. Select "**設定**"**(**SET**) **when finished.**\*A maximum of 30 callers can be assigned to one melody. If you want to assign more than 31 callers, either register the melody to "My Usual Ringback Tone" or set up another Melody List with the same melody. \*Names (phone numbers) marked with an asterisk ("\*") already have a different melody set for them. You can change the settings by placing a check mark in the check box.

**Place a check mark in the check box to the left of the** 

**Select the caller.**

![](_page_8_Figure_12.jpeg)

**On the "**設定確認**"** (**Settings Confirmation**) **screen, select "**はい**"**(**YES**) **to complete the registration of the caller.**

\*If a melody is already selected as My Usual Ringback Tone and/or a "Random Play" melody, it may not be possible to select that same melody and to<br>add, change, or transfer a caller for whom you want the melody played. If t and from the "Random Play List."

\*Changes to and deletions from "My Phonebook" do not affect the content registered in the mobile phone's Telephone Book.

**To navigate to 1Melody Call Settings Site**

**Melody Call**

**Melody Call** 

Select "お客様サポート" (Customer Support) from dmenu. ● Select "各種設定の一覧を見る" (**View Various Settings List**)**. Select "**メロディコール**"**(**Melody Call**) **from "**各種サービスの 設定・確認(オプション設定)**"**(**Setting and Checking of Various Services** [**Options**]) **menu.**

\*Those subscribers who have downloaded the Melody Call app from the dmenu can access the app list on their smartphone.

![](_page_9_Figure_4.jpeg)

\*If a melody is already selected as My Usual Ringback Tone and/or a "Random Play" melody, it may not be possible to select that same melody and to add, change, or transfer a caller for whom you want the melody played. If this occurs, that melody should be dropped from My Usual Ringback Tone and from the "Random Play List."

#### **Charges Charges Application Required**

# **Monthly Charge**

#### **105 yen (including tax) ●Basic Course**

\*A charge of 210 yen (including tax) applies to the Enjoy Course. (New applications for the Enjoy Course are no longer accepted as of May 31, 2007.) **When purchasing other melodies provided on IP sites, the monthly charges for Melody Call sound source usage apply for each individual melody. No prorated daily calculation is made.**

**Charges forSettings**

\*However, packet communications charges do not apply for packet communications made on the i-mode Melody Call Settings Site. **Packet communications charges apply when purchasing and setting melodies via i-mode or sp-mode. In addition, dialing charges do apply for Sound Source Preview.**

## **Notes on Use**

#### ●**Functions and Operations**

- ●Melody Call can be received by callers using the following phones:
- Mobile and PHS phones: DOCOMO (FOMA, Xi), satellite phones, au, SOFTBANK MOBILE, EMOBILE, and WILLCOM phones • Landline and public phones: NTT EAST, NTT WEST, NTT Communications, SOFTBANK TELECOM, SOFTBANK BB, KDDI, Jupiter Telecommunications Group, UCOM, FUSION COMMUNICATIONS, Kyushu Telecommunication Network, CHUBU TELECOMMUNICATIONS, K-Opticom, KVH, NTT Plala, NTT-ME, business mopera IP Centrex service (DOCOMO) phones For calls made from WILLCOM, landline and public phones, Melody Call begins to play after the connection announcement ("Your call is being connected."). For more details, please refer to the NTT DOCOMO website.
- ●All set melodies are cleared when the subscription is changed from the Enjoy Course to the Basic Course. The Melody List settings may need to be reprogrammed.
- ●Upon cancellation of a user's i-mode subscription or sp-mode subscription, their Melody Call subscription will also be revoked, and content registrations automatically cancelled. However, if any one of the following conditions applies, the Melody Call subscription will be maintained and content registrations to the Melody List continued, and charges will continue to apply.
- When cancelling an i-mode subscription, a simultaneous sp-mode subscription is made on the same line. • When cancelling an sp-mode subscription, a simultaneous i-mode subscription is made on the same line.
- When cancelling only either an i-mode or sp-mode subscription on a line that has both i-mode and sp-mode subscriptions.
- ●Due to usage rights or for other reasons, availability of some melodies (including melodies set to the Melody List) may cease without notice to the customer. In such instances, the ordinary ringback tone (typical ringing sound) will be played.
- ●Calls displaying "Caller ID Blocked" will activate the "My Usual Ringback Tone."

#### ●**Using in conjunction with other services**

- ●When using Call Forwarding Service, playback of Melody Call may vary depending on whether or not Call Forwarding announcements
- are switched on or off, the type of phone to which the call is forwarded, and whether or not the Melody Call settings have been made. ●When Multi number is being used, Melody Call plays for calls made to the basic subscription number, but not for calls made to
- additional numbers.\*
- ●Melody Call is not played for calls made from Videophones. \*
- \*The ordinary ringback tone (typical ringing sound) is played.

#### ●**Other Notes**

- ●Subscription to Melody Call requires i-mode subscription or sp-mode subscription.
- ●Melody Call is not played during international calls or when WORLD WING is used. Instead, the ringback tone set by the overseas carrier is played.
- ●You cannot access the Settings Site, or sample or purchase melodies on an IP site while using international roaming services.
- ●mopera U cannot connect to the Melody Call Settings Site. Connecting via Wi-Fi requires a docomo ID and password.
- ●Selected melodies cannot be sampled when logging in with a docomo ID and password for a phone number other than the one you are using.
- ●When following procedures for transferring the subscription to another party, changing phone numbers, or suspending service, the Melody List, temporary deactivation and My Phonebook settings for the Melody Call function will be cleared. Users will need to re-enter these settings.
- ●This service is not available if you are subscribed to the FOMA・Xi Data Plan.
- $\bullet$  Due to technical specifications, the portal melody confirmation button on the FOMA P2101V cannot be pressed. Dial **3000000** to confirm the melody in Melody List 1, for the melody in Melody List 2, and for the melody in Melody List 3. **2 0 0 0 2 2 0 0 0 3**
- ●An announcement is played when the subscriber is out of service range.
- ●In congested locations, the sound quality of Melody Call may vary depending on the condition of the signal.
- ●Melody Call may not be available for use in the event of damage to the phone system or communications regulations due to natural disaster.
- ●This service, or parts of this service, may not be available on some handsets.

 $\overline{\phantom{0}}$ 

g

**S**  $\ddot{\mathbf{0}}$